## 非接触温度計 『温度/音頭とるぞう』 取扱説明書 L-ODT 2021.01 Ver.1.01 【D】

### 1.特徴

・非接触タイプなので、衛生的で安全に温度が測定できます。 ・手のひらまたは額で測定が可能なため、身長差を気にせずに設置が可能です。 ・温度測定器に近づくと音声が流れ、温度測定を促します。 ・測定は約0.5~1秒で終了します。人数が多くてもスムーズに測定が可能です。 ・温度が高い場合は、アラームランプと音声でお知らせします。

【構成品】温度測定器本体、USB ケーブル、電源アダプタ、両面粘着テープ、取り付けネジ

# 2.各部の名称

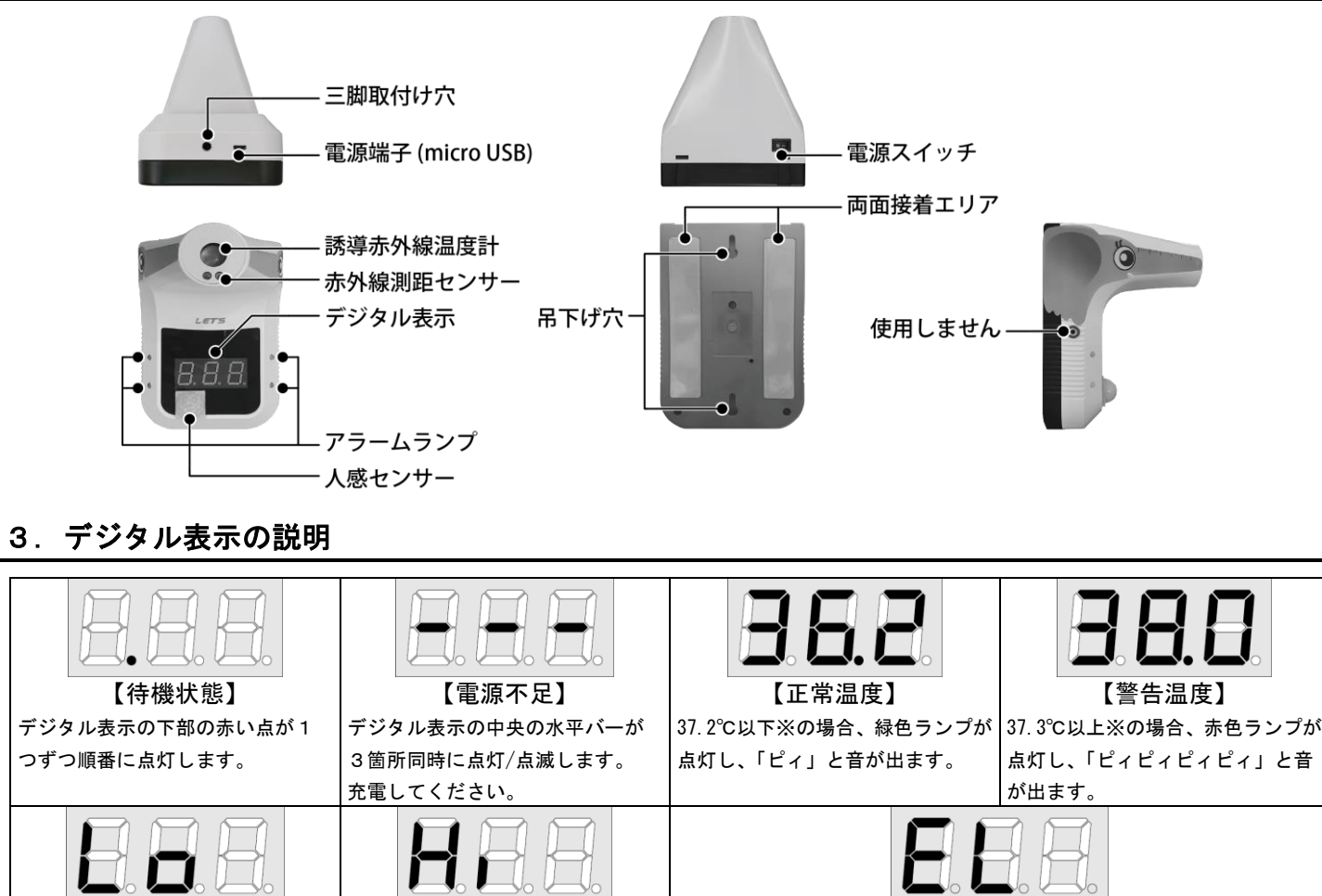

【Lo:低温】 【Hi:高温】 【EL:低温環境のため測定できません】 測定温度が低いため、測定できなか♪測定できない♪ 測定できなか | 周囲温度が動作温度(10℃) を下回っているため、測定できません。 ったことを示します。 ったことを示します。 電源を切り、室内を暖めてから、電源を入れ直すことで復帰します。

※工場出荷時の値です。警告温度値を変更する場合、「8.温度設定ソフトから警告温度を設定する」を参照してください。 【メモ】温度測定器内部の充電池が完全になくなると消灯します。充電してください。

# 4.設置方法

【重要】日光の当たる方向に向けて設置しないでください。日光の影響により測定できない場合があります。 【メモ】温度測定器に、電源アダプタをコンセントに接続した状態で(充電しながら)使用できます。

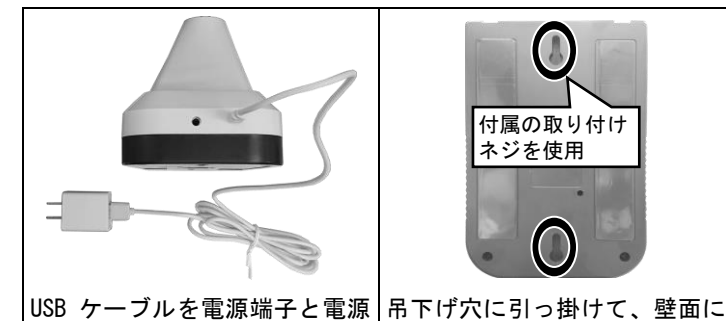

に接続して充電します。

アダプタに接続後、コンセント 取り付けられます。

下面の三脚取付け穴(1/4 イン 付属の両面粘着テープを貼っ チ)に、三脚が取り付けられま て、取り付けられます。 す。

#### 5.測定方法

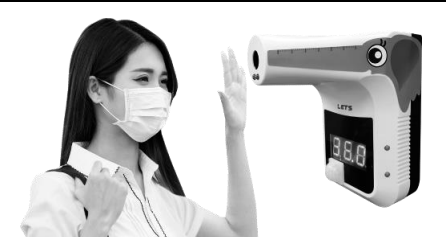

- ① 上部の電源スイッチを「オン」にします。
- ② 温度測定器に近づくと、温度測定を促すメッセージが流れます。
- ③ 本製品のセンサーの前に、手のひらまたは額を約 5~10cm の距離に近づけて、0.5~1 秒間待ちます。
- ④ デジタル表示で温度が表示され、音声メッセージが流れます。
- ・37.2℃以下※の場合、緑色ランプが点灯し、「温度は正常です。」と流れます。 ・37.3℃以上※の場合、赤色ランプが点灯し、「温度が高めです。体温計で測ってください。」と流れます。 ※工場出荷時の値です。警告温度値を変更する場合、「8.温度設定ソフトから警告温度を設定する」を参照してください。

### 6.仕様

本書に記載されている仕様または機能は、技術改善などにより予告な

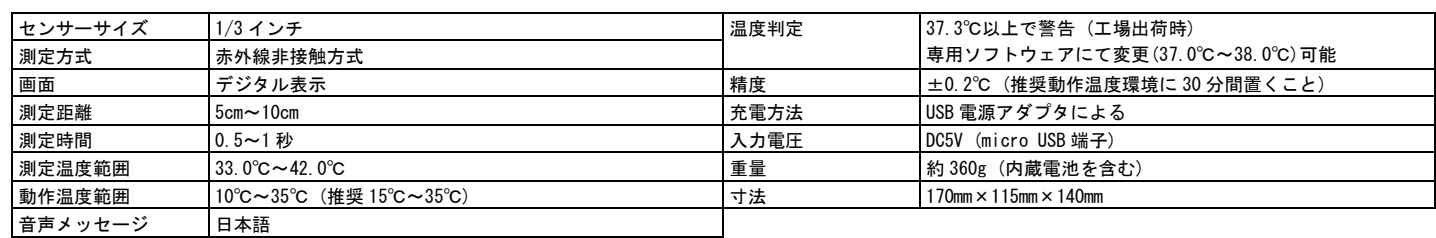

# 7.注意事項

本製品を使用する前に、次の注意事項をよくお読みください。 次の場所に設置しないでください。 湿度の高い場所、火気のそば、直射日光、高温の場所、低温の場所、油飛びや湯気が当たる場所、不安定な場所、振動が激しい場所、磁界を発生 する場所、動作温度範囲以外の温度環境、近くに家電機器がある場所に設置しないでください。 また、近くに熱源がある場所に設置すると、誤って測定する原因となります。 本製品を、壁面等に貼り付けて設置する場合、安定して取り付けられる場所に設置してください。両面粘着テープを使用する際、取り付ける壁面 等の材質や形状(凹凸がある)によっては接着力が弱くなる場合があります。その結果、本体が落下する恐れがあり、破損やケガの原因となります。 本製品を、取り付けネジを使用して壁面に取り付ける場合、壁面内の配線や配管ガス管・水道管等を傷つけないように作業をしてください。 ネジなどで配線や配管を傷つけると、火災・感電の原因となります。 電源は、付属の電源アダプタを使用してください。火災・感電・故障の原因となります。  $\infty$ 電源アダプタは、AC100V 家庭用電源以外では絶対に使用しないでください。  $\bullet$ 機器内部の電池は、指定のリチウムイオン電池を使用してください。 本製品を分解・改造しないでください。火災・感電の原因となります。 本製品に水が入ったり、濡らさぬようにしてください。火災・感電の原因となります。 本製品を落としたり、衝撃を与えたりしないでください。破損や故障の原因になります。 煙が出ている、異臭がする等の異常状態のまま使用すると、火災・感電の原因となります。 すぐに電源を切り、煙が出なくなるのを確認してから、ご購入店か弊社に修理をご依頼ください。 電源アダプタのプラグ部は、定期的に(半年に 1 回程度)に乾いた布で、ほこりを取り除いてください。 ■ 本製品内のリチウムイオン電池を破棄する場合、自治体の規則に従ってください。 ・正しい温度が表示されない(低すぎる)、または測定されない場合は、電源スイッチを一旦切り、数分間待ってから、電源スイッチを入れ直してください。 ・本製品は表面温度を測定する機器です。体温計等の医療機器ではありません。人体の正確な体温を測る場合、体温計で測定してください。 ・本製品は精度向上の為、屋内の無風環境での使用を推奨いたします。 【免責事項】必ずお読みください。 ・設置作業は、お客様の責任で行ってください。本紙に記載されている注意事項に従って設置されない場合、本製品が落下する恐れがあります。 本製品の落下による破損やケガに関して、当社は一切責任を負いません。 ・本製品のネジ取り付けによる壁等の穴開け作業や、両面粘着テープによる取り付け取り外し作業は、お客様の責任において実施していただき、これに伴う壁面・クロ ス等への汚れや傷が発生しても当社は一切責任を負いません。 ・地震・雷・風水害などの天災および当社責任以外の火災、第三者による行為、その他事故、お客様の故意または過失・誤用・その他異常な条件下での使用により生じ た損害に関して、当社は一切責任を負いません。 ・本紙に記載されている付属品以外の接続やソフトウェアの使用により、誤動作などから生じた損害に関して、当社は一切責任を負いません。 ・本紙の記載内容を遵守していただかないことにより生じた損害に関しては、当社は一切責任を負いません。 ・落下等の事故や機器の故障・修理・その他取り扱いによって、機器に登録された設定データが変化または消失することがありますが、これらにより生じた損害に関し て、当社は一切責任を負いません。 【お問合せ先】本製品についてのお問い合わせは、販売店もしくは弊社までお願いいたします。 株式会社レッツ・コーポレーション カスタマーサービス 受付時間:9:30~18:00 (土曜、日曜、祝日、年末年始を除く) 〒460-0002 愛知県名古屋市中区丸の内二丁目20-1 レッツ丸の内本社2号館ビル TEL:052-209-7860 FAX:052-201-5050 URL:http://www.lets-co.jp/lets/ 【裏面に続く】

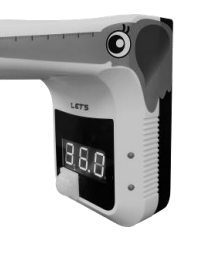

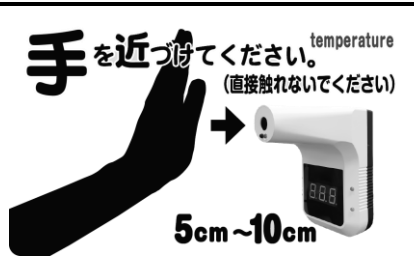

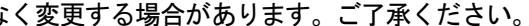

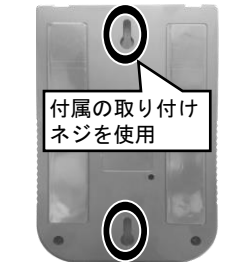

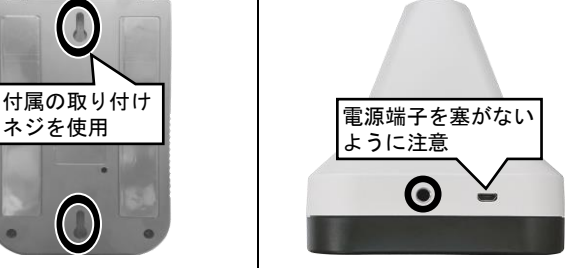

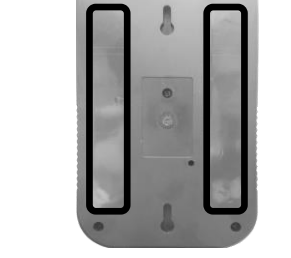

# 非接触温度計 『温度/音頭とるぞう』 取扱説明書

#### 8.温度設定ソフトから警告温度を変更する 温度設定ソフトをパソコンにインスト―ルして、温度測定 器とパソコンを USB 接続することで、温度設定ソフトから 温度測定器の警告温度値を変更することができます。 【ご注意】パソコンの種類や設定により、温度設定ソフトが使 用できない場合があります。ご了承ください。 8-1.温度設定ソフトをインストールする 温度設定ソフトを、パソコンにインストールします。 本ソフトは、Microsoft Windows10 のみ使用できます。 1. 「温度/音頭とるぞう」温度設定ソフトを、 以下の場所からダウンロードします。 http://www.lets-co.jp/lets/downl/ondotoruzou\_o ndosetteisoft.zip 【メモ】セキュリティソフトがインストールされている場合、 設定状態によっては、ダウンロードできない場合があります。 2. ダウンロードしたソフトウェアを、解凍します。 3. ファイル内の「setup.exe」をクリックします。 ■ | ▼ | ノンタッチチェッカーズ 温度設定ソフト  $\Box$  $\mathbb{R}$ ファイル ホーム 共有 表示  $\blacksquare$ ← → → ↑ ■ << デスクトップ > ノンタッチチェッカーズ\_温度設定ソフト ↓ **◎** | ○ ノンタッチ... ▲ 名前 ● 更新日時 ● 種類 ₩ ダウンロード サイズ ■ デスクトップ Setup.exe 2020/06/22 16:18 アプリケーション 415 KB 霊 ドキュメント -<br>20/06/22 16:18 Windows インストーラー パッケージ 2,051 KB 国ピクチャ 圖 ビデオ 』 ミュージック 2個の項目 **BEE**

6. [Next]をクリックします。インストールを開始します。 (ユーザーアカウント制御画面が表示された場合、 [はい]をクリックします。) del TectAO Welcome to the TestACY Setup Wizard 5 The installer will maide you through the steps required to install TestACY on your computer WARNING: This computer program is protected by copyright law and international treaties.<br>Unauthorized duplication or distribution of this program, or any portion of it, may result in severe civil<br>or criminal nenallies, and Cancel <Back  $N$ ext $>$ 7. インストールが完了しました。 [Close]をクリックします。  $d\Xi$  Tort/ Installation Complete  $\Box$ Testă CY has heen successfullu installed Click "Close" to evit Cancel <Back Close | 8. デスクトップ上に、[TESTCY.exe]のショートカットア イコンが作成されます。 亀 **ESTACY** TESTACY.exe 8-2.温度設定ソフトの操作 温度設定ソフトから警告する温度を設定します。 1. 温度測定器に付属の USB ケーブルを接続して、インス トールしたパソコンの USB 端子に接続します。 その後、温度測定器の電源を入れます。 電源を入れる $\bullet$ 

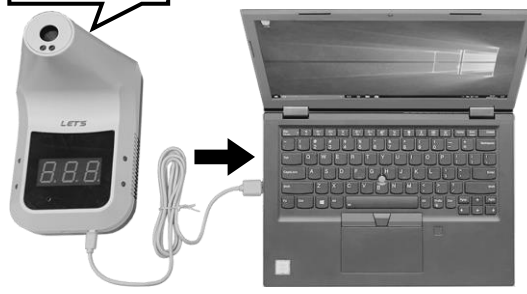

4. セットアップ画面が表示されます。 [Next]をクリックします。

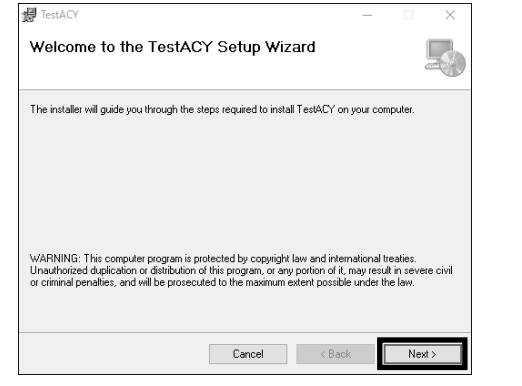

5. 必要に応じて、インストール先を指定します。 指定後、[Next]をクリックします。

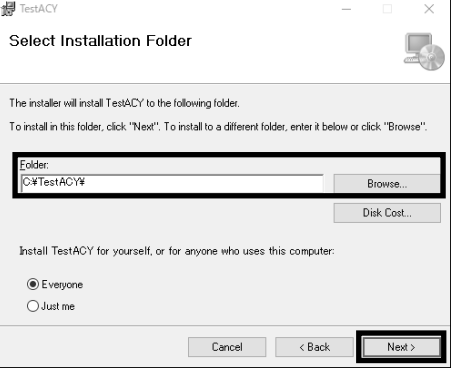

2. [TESTCY.exe]のショートカットアイコンを、ダブルク リックします。

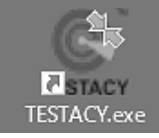

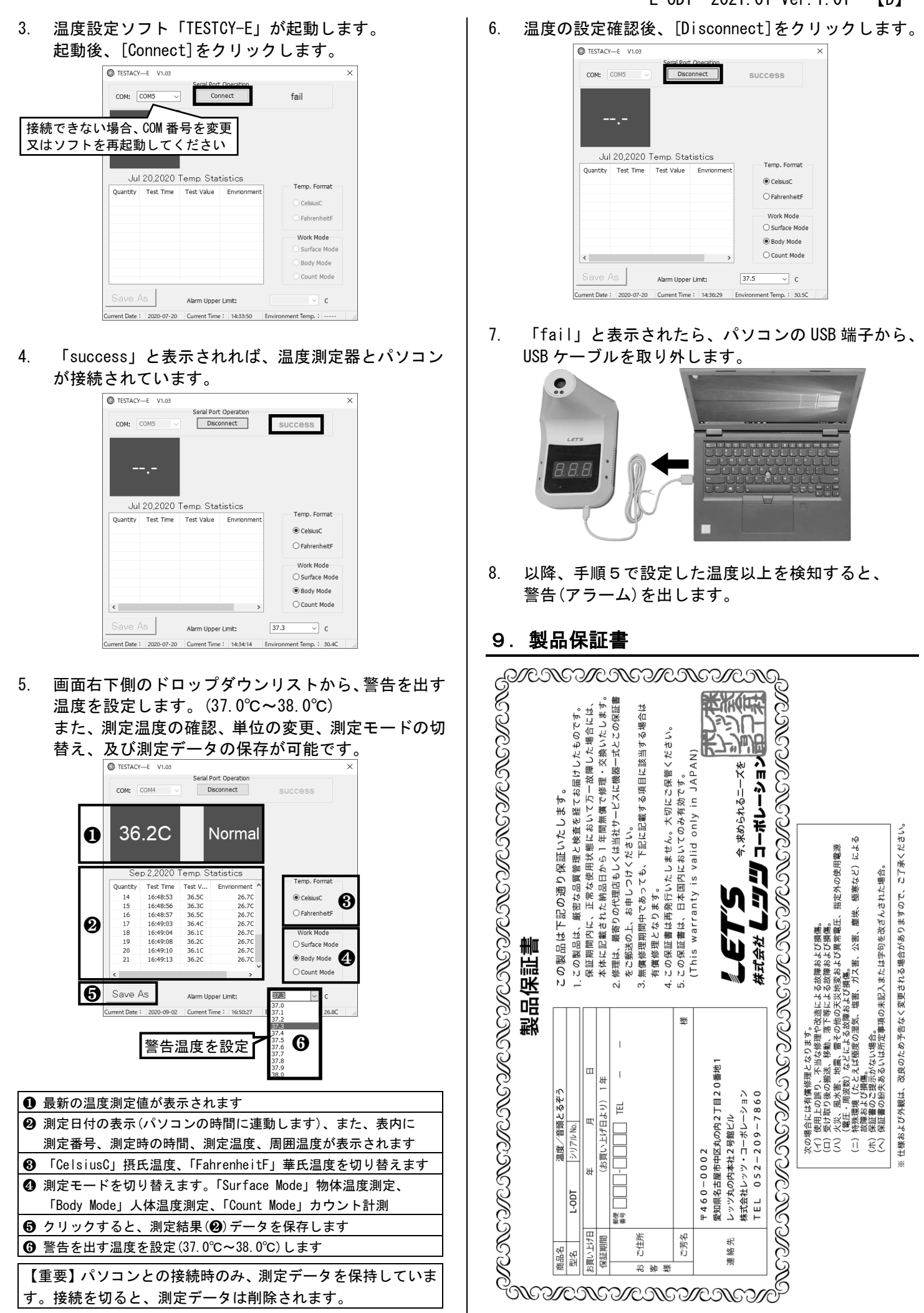

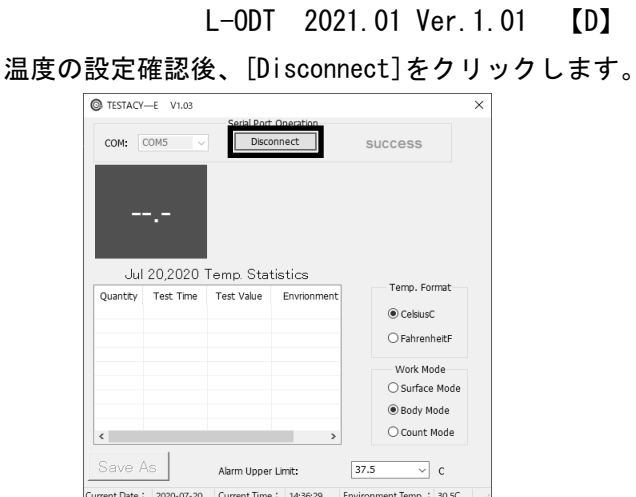

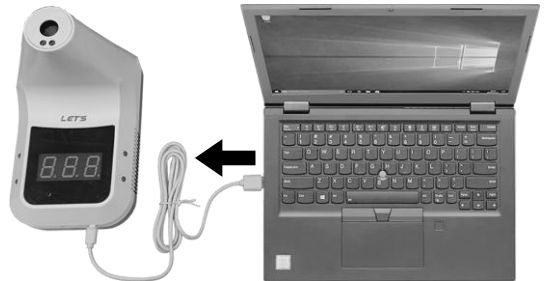

本紙の内容に関しては、将来予告なく変更する場合があります。